## **ANEXO I**

## **O Ambiente de desenvolvimento MpLab IDE v6.62**

Como ferramenta de desenvolvimento do código dos microcontroladores utilizou-se o MpLab IDE v6.62 da Microchip. A linguagem de programação utilizada foi o C, como compilador utilizou-se o MCC18 da Microchip. Este compilador permite ser integrado no ambiente de desenvolvimento.

Aspecto gráfico do ambiente de desenvolvimento do MpLab.

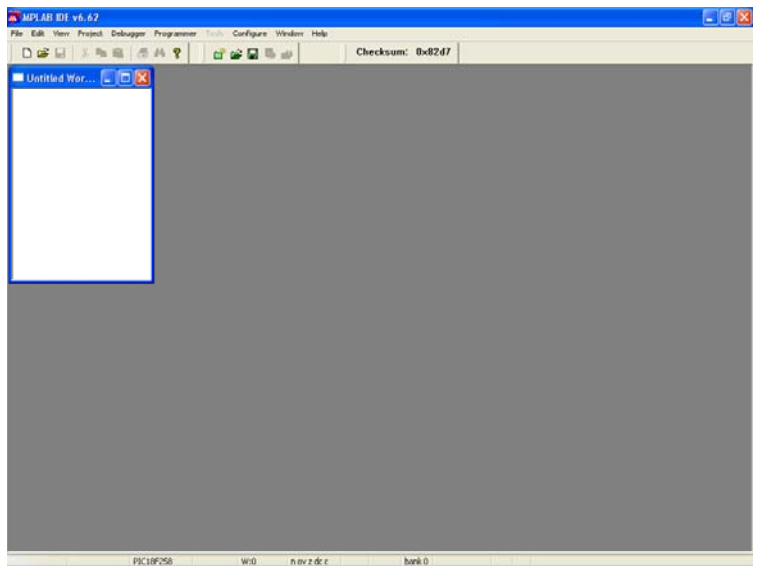

**Anexo - Figura 1** 

| <b>MEMPLAU DE v6.62</b> | File E.S. View Front Debugger Program and Configure and Help                                      |
|-------------------------|---------------------------------------------------------------------------------------------------|
| Des ins and dest        | Checksum: 0x82d7                                                                                  |
|                         |                                                                                                   |
|                         | 2 <sup>8</sup><br><b>Open Project</b>                                                             |
|                         | YOU DE<br>Look in: Master                                                                         |
|                         | Master Final mcp                                                                                  |
|                         | File name:<br>Open<br>Files of type:<br>MPLAB IDE Project Files (*.mcp)<br>Cancel<br>$\checkmark$ |
|                         |                                                                                                   |
|                         |                                                                                                   |
|                         |                                                                                                   |
|                         |                                                                                                   |

**Anexo - Figura 2** 

## A seguir será descrito o processo necessário para abrir um projecto existente.

Para abrir um projecto existente basta escolher o botão com a pasta verde na barra de ferramentas. Para abrir ficheiros sem que se queira abrir todo projecto utiliza-se o outro botão com a pasta amarela.

Ao abrir um projecto temos acesso a todos os ficheiros que fazem parte do projecto.

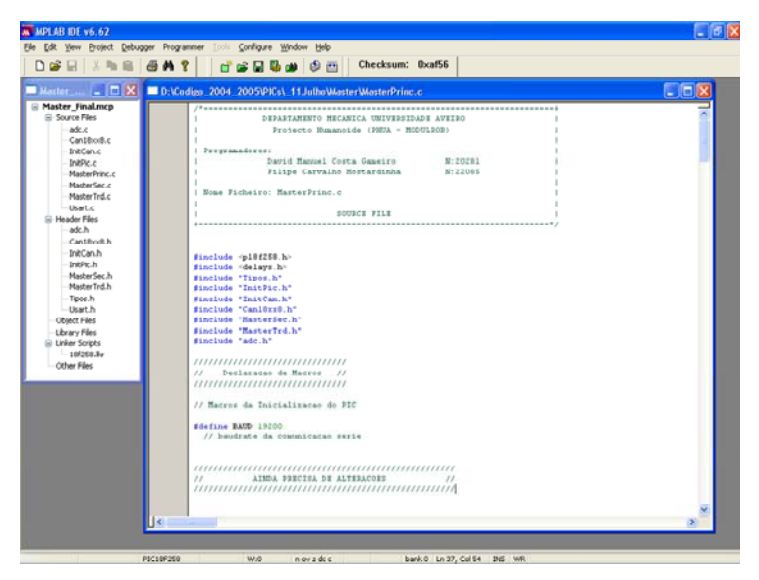

**Anexo - Figura 3** 

A seguir será descrito o processo necessário para programar um microcontrolador utilizando o código de um projecto desenvolvido utilizando o programador da MpLab ICD2.

Na barra de menus do MpLab existe o menu Programer. Neste menu escolhe-se o programador que queremos utilizar, neste caso o MpLab ICD2.

| D OF H                                    | Select Programmer                                                   | None                                       | tum: 0xaf56             | 检验检检验证    |
|-------------------------------------------|---------------------------------------------------------------------|--------------------------------------------|-------------------------|-----------|
|                                           | MRLAB ICD 2 Setup Waard                                             | <b>L PICSTART Plus</b><br>$-2$ MFLAB ICD 2 |                         |           |
| Master - CIX                              | Program                                                             | 3 PIPLAIS FPL3                             | Princ.c.                | $ \Box$ x |
| <b>E Master Finalmcp</b>                  | Read                                                                | 4 PRO MATE II                              |                         |           |
| Source Files                              | Verif v                                                             | SPICK 1                                    | <b>TERSTOADE AVETBO</b> |           |
| adc.c.<br>Can18xxB.c                      | Erasa Part                                                          |                                            | $-$ month home          |           |
| <b>InitCon.c.</b>                         | Bank Check                                                          |                                            |                         |           |
| InhPie.c                                  | <b>Enlease from Besst</b>                                           | nuel Costa Ganeiro                         | 37:20281                |           |
| MasterPrinc.c                             | Hold in Resort                                                      | arvaine Hestardinha                        | 36:22088                |           |
| MasherSec.c.                              |                                                                     |                                            |                         |           |
| MasterTrd.c                               | Abort Cowratsan                                                     | Princ.c                                    |                         |           |
| -Uset.c                                   | Connect                                                             | SOURCE FILE                                |                         |           |
| - Header Files<br>ade h                   | Doveload ICD2 Operating System                                      |                                            |                         |           |
| Cantibodih                                |                                                                     |                                            |                         |           |
| <b>InitCan.h</b>                          | Settings                                                            |                                            |                         |           |
| trans.b.                                  | finclude <p10f258.h><br/>#include <delays.h></delays.h></p10f258.h> |                                            |                         |           |
| MasterSec.h                               | finclude "Tipos.h"                                                  |                                            |                         |           |
| MasterTrd.h                               | #include "InitPic.h"                                                |                                            |                         |           |
| Tinns h                                   | Einslude "InitCan.h"                                                |                                            |                         |           |
| - Usart.h                                 | #include "Canl8xx8.h"                                               |                                            |                         |           |
| Object Piles                              | Finclude "HasterSec.h"                                              |                                            |                         |           |
| Library Files                             | Sinclude "HasterTrd.h"<br>finclude "adc.h"                          |                                            |                         |           |
| <b>B</b> -Linker Scripts<br>$-10^{250.5}$ |                                                                     |                                            |                         |           |
| Other Files                               | ,,,,,,,,,,,,,,,,,,,,,,,,,,,,,,                                      |                                            |                         |           |
|                                           | Declaracso de Macros<br>55                                          | $\overline{11}$                            |                         |           |
|                                           | ,,,,,,,,,,,,,,,,,,,,,,,,,,,,,,                                      |                                            |                         |           |
|                                           | // Harroz da Inicializzacan do PIC                                  |                                            |                         |           |
|                                           |                                                                     |                                            |                         |           |
|                                           | #define BAUD 19200                                                  |                                            |                         |           |
|                                           | // baudrate da commicação serie                                     |                                            |                         |           |
|                                           |                                                                     |                                            |                         |           |
|                                           |                                                                     |                                            |                         |           |
|                                           | 11                                                                  | AIMDA PRECISA DE ALTERACORS                | 13                      |           |
|                                           |                                                                     |                                            |                         |           |
|                                           |                                                                     |                                            |                         |           |
|                                           |                                                                     |                                            |                         |           |
|                                           | ĸ                                                                   |                                            |                         |           |

**Anexo - Figura 4** 

Como se pode ver na figura aparece uma nova janela designada por Output. Esta janela é muito importante pois todas as mensagens que o MpLab devolve para o utilizador são

apresentadas nesta janela. Como se pode por exemplo ver na figura são devolvidas mensagens de erro ao ligar-se pela primeira vez o ICD2.

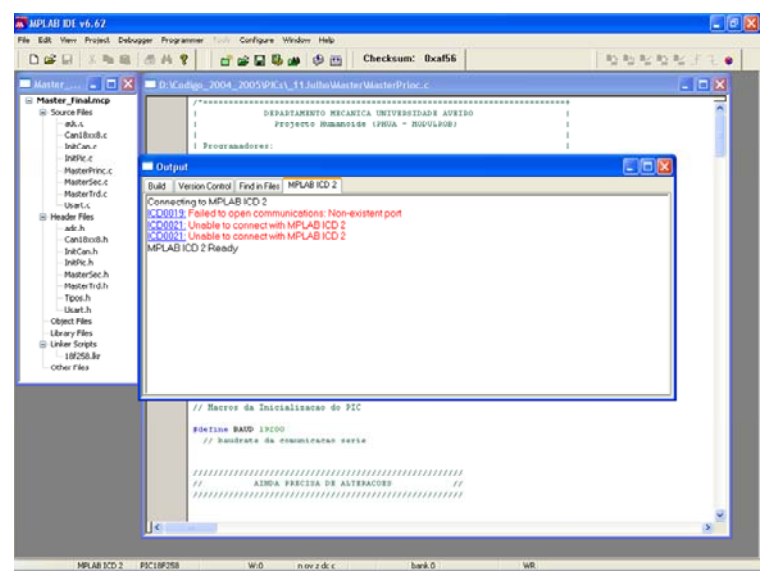

**Anexo - Figura 5** 

As mensagens indicam que não foi possível comunicar com o ICD2. Para estbelecer a ligação correcta é necessário escolher o submenu Settings do menu Programer.

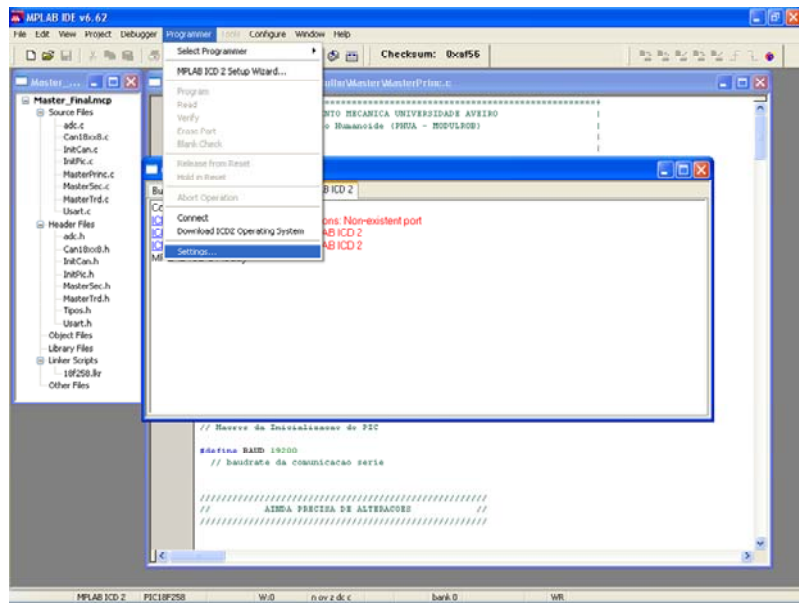

**Anexo - Figura 6** 

Dentro deste submenu de configurações é necessário o frame Communication. Aqui pode-se escolher o Port de comunicações e a baud rate a que se comunica. A comunicação por USB nunca foi utilizada pelo qual se aconselha a utilização da comunicação Série.

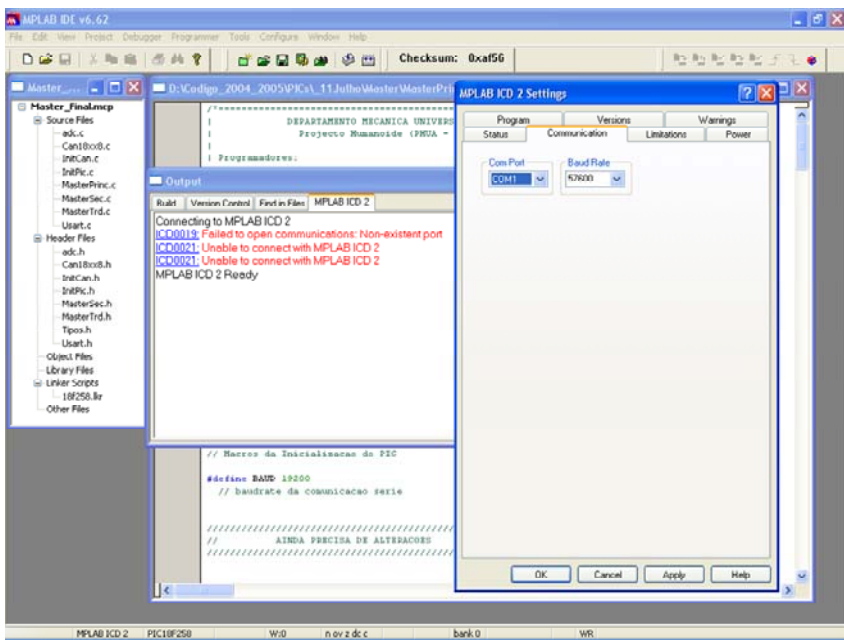

**Anexo - Figura 7** 

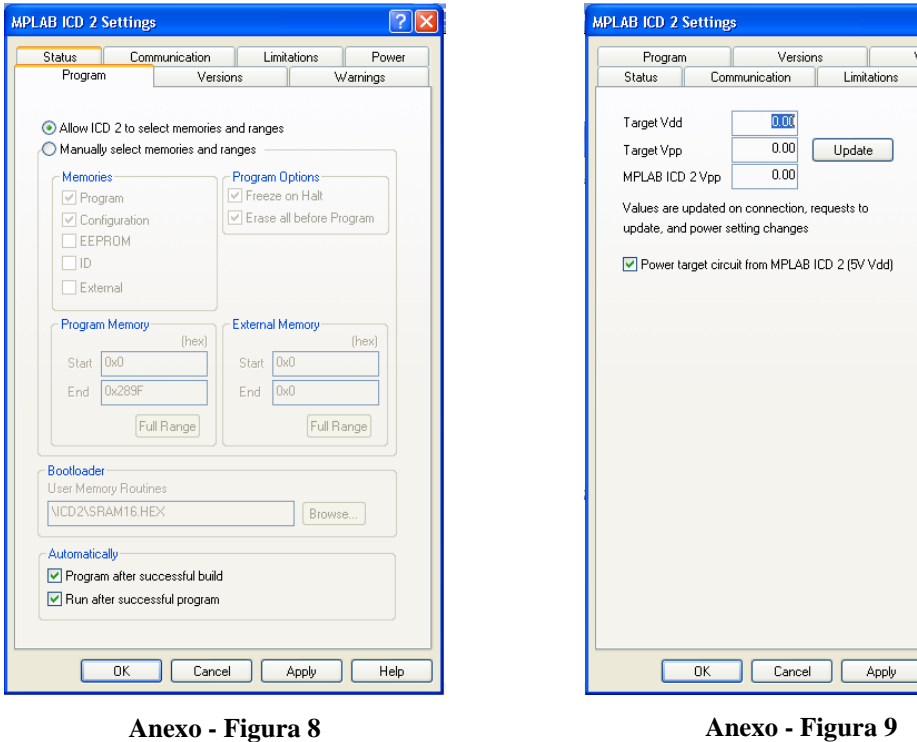

Apply Help

 $\overline{2}$ 

Warnings

Nas restantes configurações são utilizadas as opções originais. Basta então carregar em Apply e OK. Ao efectuar se isto o MpLAb devolve o seguinte aviso.

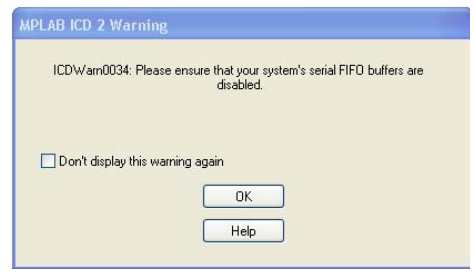

**Anexo - Figura 10** 

O Windows tem por defeito os FIFO buffers da comunicação série activados. Temos que ir ao My Computer desctivar os serial FIFO buffers. A maneira mais rápida é carregar com a tecla direita do rato sobre o icon do meu computador. Ao efectuar-se isto aparece o menu apresentado na figura. Escolhe-se o submenu Manage.

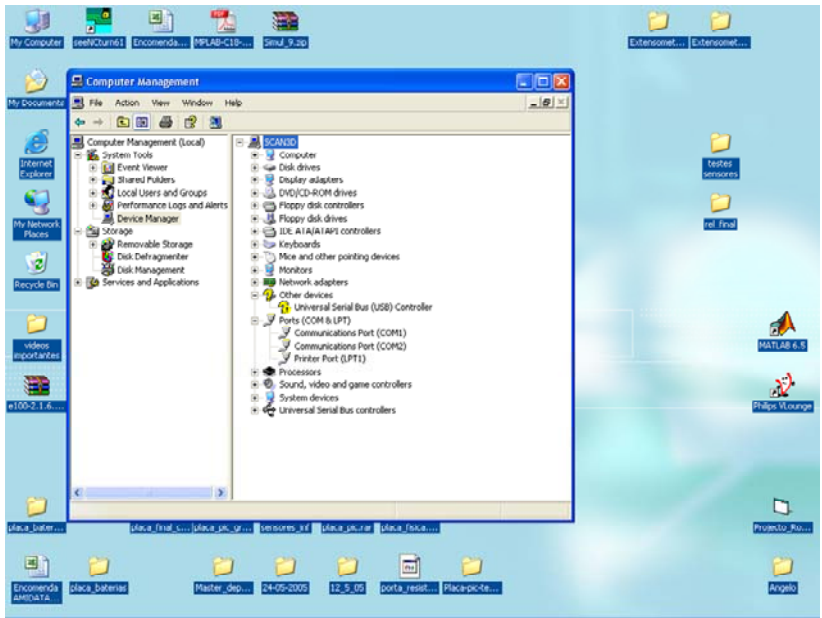

**Anexo - Figura 11** 

Nesta janela escolhe-se o dispositivo de comunicação série que se pretende alterar a comunicação.

Escolhe-se na nova janela o frame Port Setting. E selecciona-se o botão Advanced.

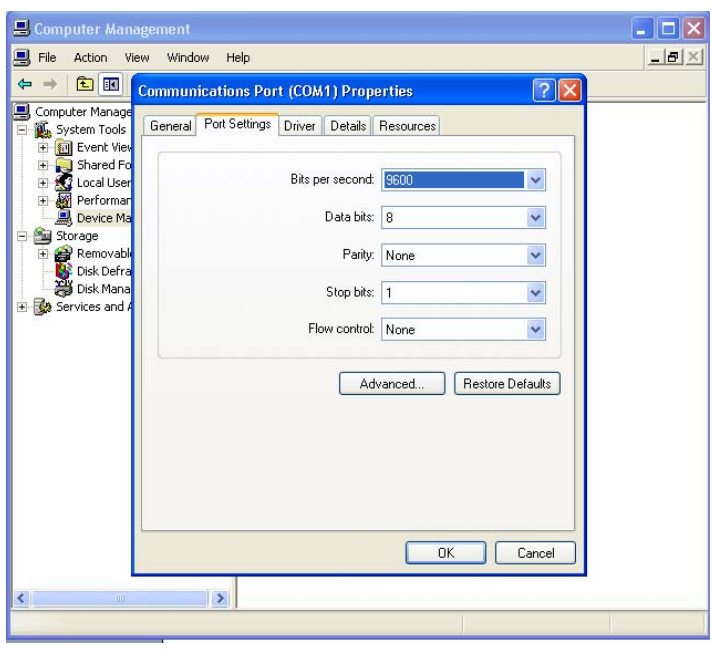

**Anexo - Figura 12** 

Na janela Advanced Settings desactiva-se o FIFO buffers da Porta de comunicações.

| <b>Advanced Settings for COM1</b> |                                                |                          |                                                       |  |             |     |          |
|-----------------------------------|------------------------------------------------|--------------------------|-------------------------------------------------------|--|-------------|-----|----------|
|                                   |                                                |                          | Use FIFO buffers (requires 16550 compatible UART)     |  |             |     | 0K       |
|                                   |                                                |                          | Select lower settings to correct connection problems. |  |             |     | Cancel   |
|                                   | Select higher settings for faster performance. |                          |                                                       |  |             |     |          |
| Receive Buffer: Low [1]           |                                                |                          |                                                       |  | High $[14]$ | [4] | Defaults |
| Transmit Buffer: Low (1)          |                                                |                          |                                                       |  | High (16)   | [6] |          |
| COM Port Number:                  | COM1                                           | $\overline{\phantom{a}}$ |                                                       |  |             |     |          |

**Anexo - Figura 13** 

Neste momento o MpLab já deve de ser capaz de estabelecer comunicação com o ICD2.

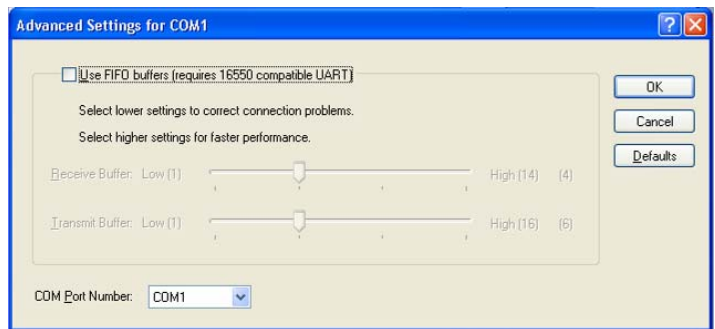

**Anexo - Figura 14** 

Como é possível verificar as comunicações foram estabelecidas correctamente.

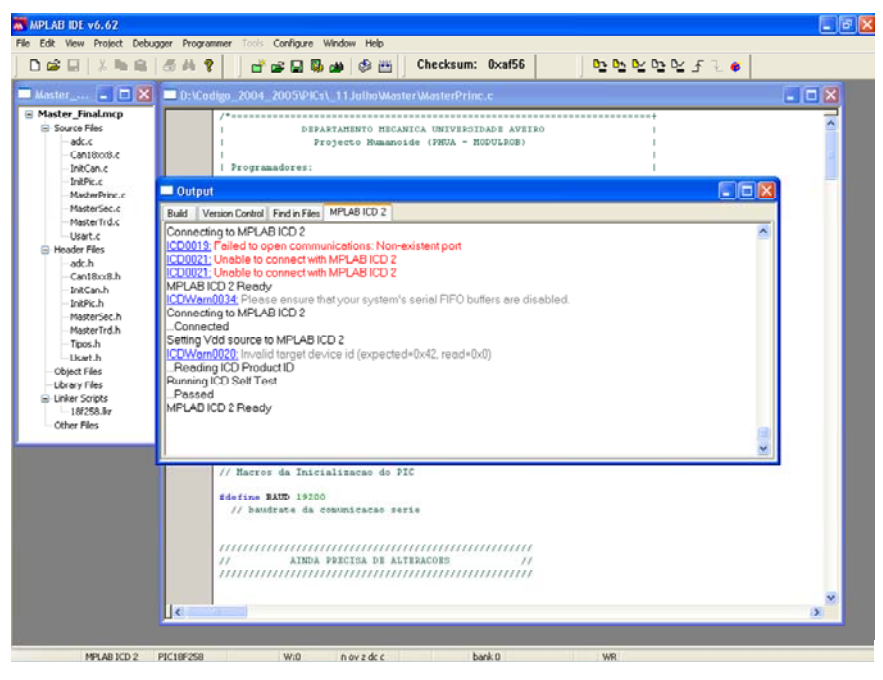

**Anexo - Figura 15** 

No entanto continua a aparecer um Warning a indicar que o ID do microcontrolador não é válido. Este Warning pode várias ter várias causa. A primeira a indicar será a falta de alimentação do microcontrolador. Verificar a placa que se está utilizar e confirmar se a montagem está de acordo com o esquema que se encontra na documentação do ICD2.

A segunda causa pode ser um problema de configuração. Sempre que se cria um projecto temos que escolher para qual microcontrolador é destinado o código. Caso isso não se tenha feito é possível voltar escolher o microcontrolador que se pretende programar. Para isso temse que escolher o menu Configure e no sub-menu Select Device escolher o microcontrolador que se está a utilizar.

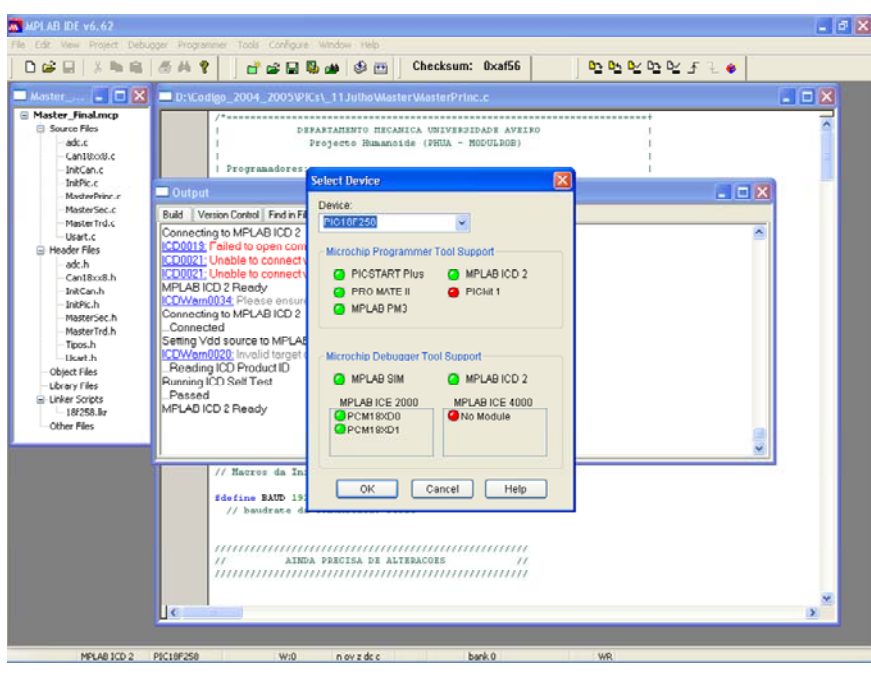

**Anexo - Figura 16** 

Para além disto é necessário seleccionar os bits de configuração do microcontrolador. Apresenta-se na figura a configuração correcta.

| DER INS SHY                            |           | Checksum: Oxaf58<br>白金田易山 白西                                                         | <b>00 00 00 00 F 8</b>            |
|----------------------------------------|-----------|--------------------------------------------------------------------------------------|-----------------------------------|
| <b>LIOIX</b>                           |           | Th Wadies 2004 2005\PKs\ 11Julhe\Master\MasterPrinc.c                                |                                   |
| <b>Haster Finalmcp</b>                 |           |                                                                                      |                                   |
| Configuration Bits                     |           |                                                                                      | <b>Little</b>                     |
| Cantifords.c<br>Address                | Value     | Category                                                                             | Setting                           |
| InitiCan.c<br>100001                   | <b>Ba</b> | <b>Omnillator</b>                                                                    | <b>H2-PLL Enabled</b>             |
|                                        |           | Osc. Switch Enable                                                                   | <b>Disabled</b>                   |
| MasterPrinc.c<br>300002<br>MasherSec.c | OF        | Power Up Timer                                                                       | Dimabled                          |
| MasterTrd.c                            |           | Brown Out Detect                                                                     | Enabled                           |
|                                        |           | Brown Out Voltage                                                                    | 2.09                              |
| 300003<br><b>B</b> Header Files        | <b>OE</b> | Watchdog Timer                                                                       | Disabled-Controlled by SWDTEN bit |
|                                        |           | <b>Watchdog Postscaler</b>                                                           | 1:12B                             |
| 300006<br>Can18o.8.h                   | 80        | Stack Overflow Reset                                                                 | Disabled                          |
| InitCan.h                              |           | Low Voltage Program                                                                  | Disabled                          |
| InitPic.h<br>300008                    | 0P        | Code Protect 00200-01FFF                                                             | Dinabled                          |
| MacherSer N                            |           | Code Protect 02000-03FFF                                                             | Disabled                          |
| MasterTrd.h                            |           | Code Protect 04000-05FFF                                                             | Disabled                          |
|                                        |           | Code Protect 06000-07FFF                                                             | Disabled                          |
| 300009                                 | co        | Data EE Read Protect                                                                 | Dimmbled                          |
|                                        |           | Code Protect Boot                                                                    | Disabled                          |
| 30000A<br><b>E</b> Linker Scripts      | ΟP        | Table Write Proteot 00200-01FFF Disabled                                             |                                   |
| $-10/258$ ky                           |           | Table Write Protect 02000-03FFF Disabled<br>Table Write Protect 04000-05FFF Disabled |                                   |
|                                        |           |                                                                                      |                                   |
|                                        |           | Table Write Protect 06000-07FFF Disabled                                             |                                   |
| 300008                                 | E0        | Data EE Write Protect<br>Table Write Protect Boot                                    | Disabled<br>Dinabled              |
|                                        |           | Config. Write Protect                                                                | Disabled                          |
| 300000                                 | OF        | Table Read Protect 00200-01FFF Disabled                                              |                                   |
|                                        |           | Table Read Protect 02000-03FFF                                                       | Disabled                          |
|                                        |           | Table Read Protect 04000-05FFF                                                       | Dimmbled                          |
|                                        |           | Table Read Protect 06000-07FFF                                                       | Disabled                          |
| 300008                                 | 40        | Table Read Proteot Boot                                                              | Disabled                          |
|                                        |           |                                                                                      |                                   |
|                                        |           |                                                                                      |                                   |
|                                        |           |                                                                                      |                                   |
|                                        |           |                                                                                      |                                   |
|                                        |           |                                                                                      |                                   |

**Anexo - Figura 17** 

Após este procedimento deve se ter todo o sistema configurado e as comunicações devem estar estabelecidas. Podendo se compilar o código e programar o pic utilizando o botão que se indica na figura.

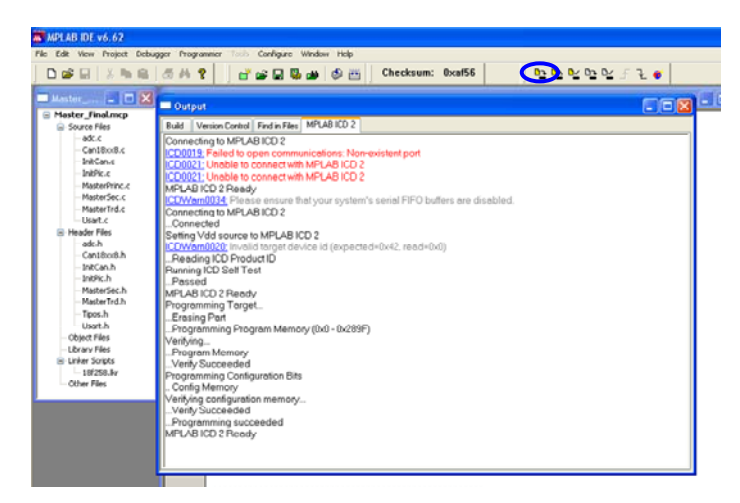

**Anexo - Figura 18** 

A seguir será descrito o processo necessário para utilizar o ICD2 para efectuar o debugging de código a correr no microcontrolador.

Na barra de Menus do MpLab existe o menu Debugger. No submenu Select Tool escolhemos o MpLAb ICD2.

Caso o MpLab não reconheça o ICD2 tem-se que efectuar o procedimento descrito anteriormente.

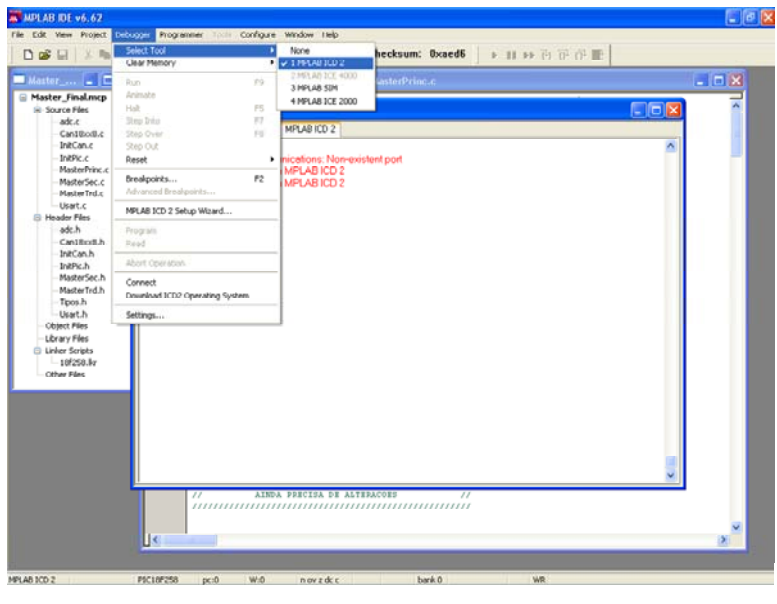

**Anexo - Figura 19** 

Para o In Circuit Debugger (ICD) funcione é necessária uma rotina especifica que é progrmada em conjunto com o código que se desenvolveu no projecto. Esta rotina serve para entre outras coisas controlar todo o funcionamento do microcontrolador em modo de debugging. O MpLab encarrega-se de efectuar isto por nós. Basta escolher a opção Program no menu Debugger que o MpLab programa o microcontrolador com tudo o que é necessário.

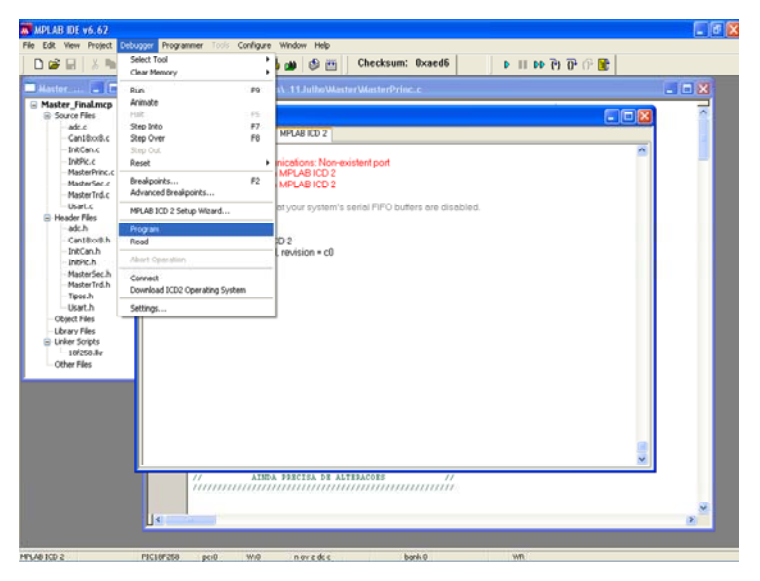

**Anexo - Figura 20** 

Uma vez escolhido o debugger e progrmado o código aparece a barra de ferramentas do debugger. Aqui pode se colocar em ou interromper o funcionamento do microcontrolador para analisar o estado das variáveis e da memória na altura da interupção Basta no menu View escolher o submenu Watch ou File Register para se se visualizar todas as variáveis do código do microcontrolador.

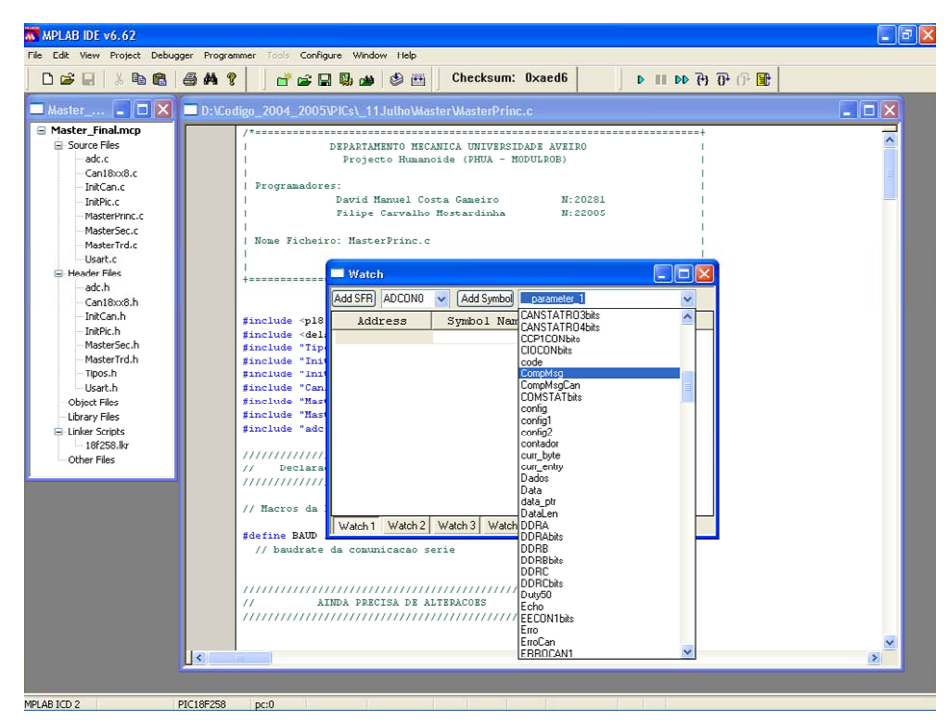

**Anexo - Figura 21** 

| File Edit View Project Debugger Programmer Tools Configure Window Help |                          |          |                                                        |                           |      |                                           |                                                                                                    |                  |
|------------------------------------------------------------------------|--------------------------|----------|--------------------------------------------------------|---------------------------|------|-------------------------------------------|----------------------------------------------------------------------------------------------------|------------------|
| De<br>电临<br>$\frac{y}{20}$<br>$\Box$                                   | AM?                      |          | <b>TERM</b>                                            | $\bigcirc$ $\blacksquare$ |      | Checksum: Oxaed6                          | $D \parallel D \vert D \vert \parallel \vert D \vert \parallel \vert \parallel \parallel \parallel \parallel \parallel \parallel$ |                  |
| $\Box$<br>Master                                                       |                          |          | D:\Codigo 2004 2005\PICs\ 11Julho\Master\MasterPrinc.c |                           |      |                                           |                                                                                                    | $ \Box$ $\times$ |
| Master Final.mcp                                                       |                          |          |                                                        |                           |      |                                           |                                                                                                    |                  |
| Source Files                                                           |                          |          |                                                        |                           |      | DEPARTAMENTO MECANICA UNIVERSIDADE AVEIRO |                                                                                                    |                  |
| adc.c                                                                  |                          |          |                                                        |                           |      |                                           |                                                                                                    |                  |
| Can18xx8.c<br>InitCan.c                                                | File Registers           |          |                                                        |                           |      |                                           | $ . $ o                                                                                                    |                  |
| InitPic.c                                                              | Address                  | Hex      | Decimal                                                | Binary                    | Char | Symbol Name                               |                                                                                                    |                  |
| MasterPrinc.c                                                          | 0078                     | 00       | $\circ$                                                | 00000000                  | ×    |                                           |                                                                                                    |                  |
| MasterSec.c                                                            | 0079                     | 00       | $\circ$                                                | 00000000                  |      | NovVelServ                                |                                                                                                    |                  |
| MasterTrd.c                                                            | 007A                     | 00       | 0                                                      | 00000000                  |      |                                           |                                                                                                    |                  |
| -Usart.c                                                               | 007B                     | 00       | $\Omega$                                               | 00000000                  |      |                                           |                                                                                                    |                  |
| <b>E</b> -Header Files                                                 | 007C                     | 00       | $\mathbf{0}$                                           | 00000000                  |      |                                           |                                                                                                    |                  |
| adc.h                                                                  | 007D                     | 00       | $\circ$                                                | 00000000                  |      |                                           |                                                                                                    |                  |
| Can18xx8.h                                                             | 007E                     | 00       | $\Omega$                                               | 00000000                  |      |                                           |                                                                                                    |                  |
| InitCan.h                                                              | 007F                     | 00       | $\cup$                                                 | 00000000                  |      |                                           |                                                                                                    |                  |
| InitPic.h                                                              | 0080                     | 00       | 0                                                      | 00000000                  |      |                                           |                                                                                                    |                  |
| MasterSec.h                                                            | 0001                     | 0O       | $\circ$                                                | 00000000                  |      |                                           |                                                                                                    |                  |
| MasterTrd.h                                                            | 0082                     | 00       | $\Omega$                                               | 00000000                  |      |                                           |                                                                                                    |                  |
| Tipos.h                                                                | 0083<br>0084             | 00<br>00 | $\circ$<br>$\Omega$                                    | 00000000<br>00000000      |      |                                           |                                                                                                    |                  |
| Usart.h                                                                | 0085                     | 00       | 0                                                      | 00000000                  |      |                                           |                                                                                                    |                  |
| Object Files                                                           | 0086                     | 00       | $\circ$                                                | 00000000                  |      |                                           |                                                                                                    |                  |
| Library Files                                                          | 0087                     | 00       | $\circ$                                                | 00000000                  |      |                                           |                                                                                                    |                  |
| E-Linker Scripts                                                       | 0088                     | 00       | $\circ$                                                | 00000000                  |      |                                           |                                                                                                    |                  |
| $-18f258$ . kr                                                         | 0089                     | 00       | o                                                      | 00000000                  |      |                                           |                                                                                                    |                  |
| Other Files                                                            | 008A                     | 00       | $\circ$                                                | 00000000                  |      |                                           |                                                                                                    |                  |
|                                                                        | 008B                     | 00       | $\circ$                                                | 00000000                  |      |                                           |                                                                                                    |                  |
|                                                                        | 008C                     | 0O       | $\circ$                                                | 00000000                  |      |                                           |                                                                                                    |                  |
|                                                                        | 008D                     | 00       | o                                                      | 00000000                  |      |                                           |                                                                                                    |                  |
|                                                                        | 008E                     | 00       | $\Omega$                                               | 00000000                  |      |                                           |                                                                                                    |                  |
|                                                                        | 008F                     | 00       | $\circ$                                                | 00000000                  |      |                                           |                                                                                                    |                  |
|                                                                        | 0090                     | 00       | $\circ$                                                | 00000000                  |      |                                           |                                                                                                    |                  |
|                                                                        | 0091                     | 00       | $\Omega$                                               | 00000000                  |      | ValSens                                   |                                                                                                    |                  |
|                                                                        | 0092                     | 00       | 0                                                      | 00000000                  |      |                                           |                                                                                                    |                  |
|                                                                        | 0093                     | nn       | o                                                      | 00000000                  |      |                                           |                                                                                                    |                  |
|                                                                        | Symbolic<br>Hex          |          |                                                        |                           |      |                                           |                                                                                                    |                  |
|                                                                        |                          |          |                                                        |                           |      |                                           |                                                                                                    |                  |
|                                                                        | $\overline{\mathcal{R}}$ |          |                                                        |                           |      |                                           |                                                                                                    | $\geq$           |
|                                                                        |                          |          |                                                        |                           |      |                                           |                                                                                                    |                  |

**Anexo - Figura 22** 

Neste ambiente de desenvolvimento existe também a possibilidade de colocar break points no

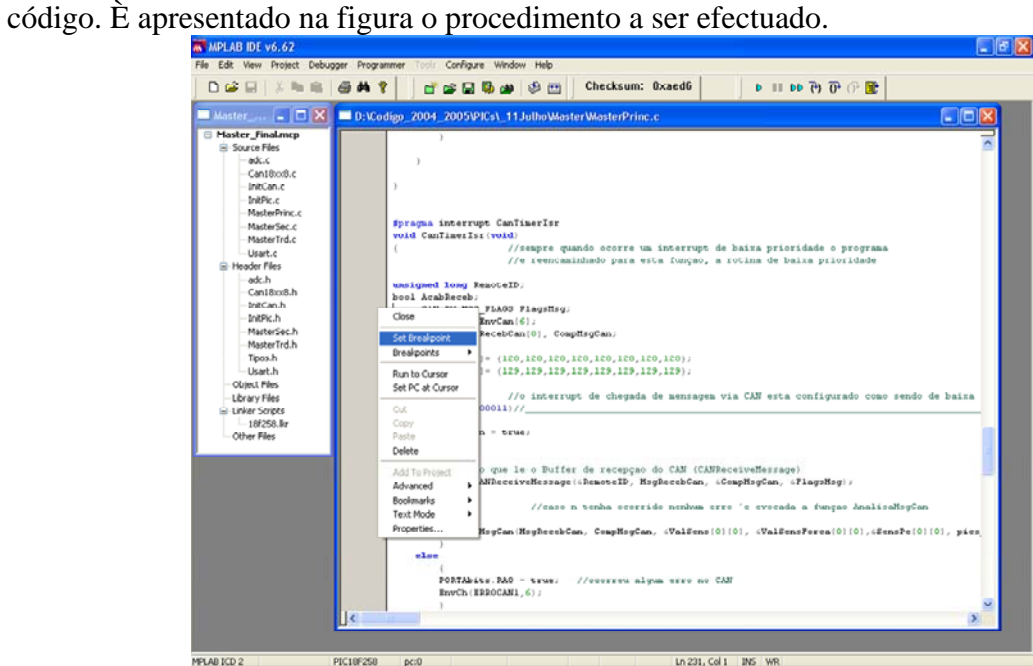

**Anexo - Figura 23** 

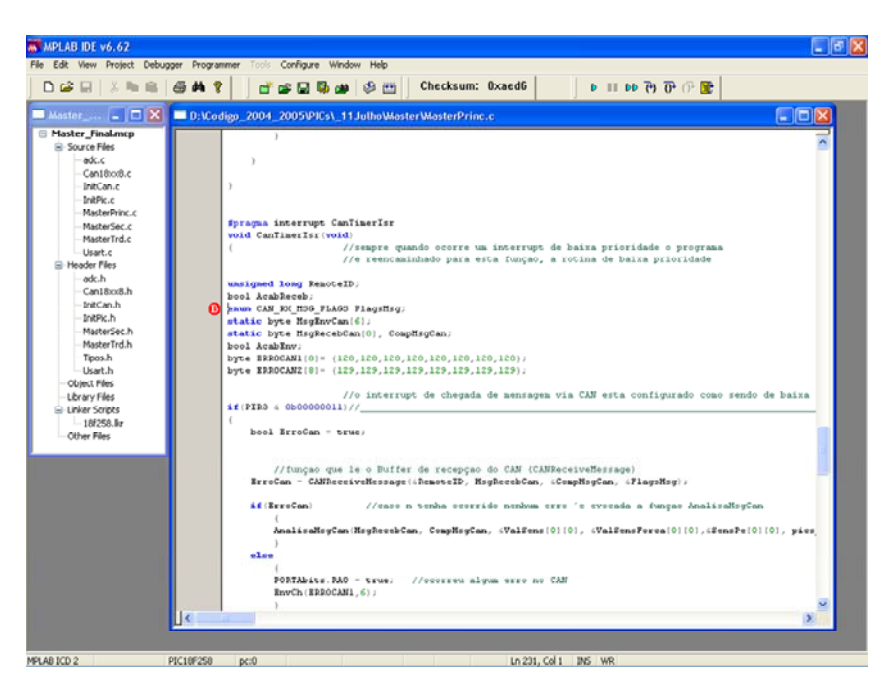

**Anexo - Figura 24**